The California Dream Fund is administered by the California Office of the Small Business Advocate (CalOSBA) through select centers of the Technical Assistance Expansion Program (TAEP).

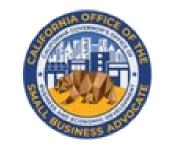

# CALIFORNIA DREAM FUND

Providing microgrants up to \$10,000 to seed entrepreneurship and small business creation in California.

## **Program and Application Guide**

Revised 05.15.22

The California Dream Fund Grant Program (CDFG or Dream Fund) was created in 2021 by Senate Bill No. 151 (Government Code Section 12100.63) to provide microgrants up to \$10,000 to seed entrepreneurship and small business creation in underserved small business groups that are facing capital and opportunity gaps.

The California Small Business Technical Assistance Expansion Program (SB TAEP) was created in 2018 to expand the services of federally awarded small business technical assistance programs that provide one-on-one, confidential, free, or lowcost consulting and training to small businesses and entrepreneurs in this state. SB TAEP was enacted in Government Code Section 12100-12100.69. The Office of the Small Business Advocate (CalOSBA) within the Governor's Office of Business and Economic Development (GO-Biz) is charged with administering and providing oversight for SB TAEP. The Dream Fund provides a sum of thirty-five million dollars (\$35,000,000) in one-time grant funding to eligible small businesses (**start-ups**) that have completed a training program through one of the 2021-22 SB TAEP awarded centers.

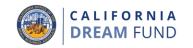

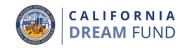

### Grantees: Small Businesses and Nonprofits

A small business or small nonprofit must satisfy the following criteria to be eligible to receive a Dream Fund grant:

- Must meet the definition of an eligible small business (see Definitions on pages 4-7);
- 2. Verified completion of a business training program and one-on-one consulting with an SB TAEP funded Center ("SB TAEP Center");
- 3. Have registered the business or obtained a business license in the State of California after July 1, 2019;
- 4. Have submitted required documentation to start the business in the State of California;
- 5. Have submitted a self-certification attesting to their eligibility for the Dream Fund grant; and

6. Have obtained a certification from the SB TAEP Center that attests to their eligibility for and completion of required Dream Fund training.

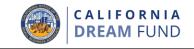

The following businesses are not eligible for a grant award under the California Dream Fund:

- 1. Businesses that registered prior to July 1, 2019;
- 2. Businesses without a physical location in California;
- Nonprofit businesses not registered as either a 501(c)(3), 501(c)(6) or 501(c)(19);
- 4. Government entities (other than Native American tribes) or elected official offices;
- 5. Businesses primarily engaged in political or lobbying activities (regardless of whether such entities qualify as a 501(c)(3), 501(c)(6) or 501(c)(19));
- 6. Passive businesses, investment companies and investors who file a Schedule E on their personal tax returns;

- 7. Churches and other religious institutions (regardless of whether such entities qualify as a 501(c)(3), 501(c)(6) or 501(c)(19)), other than a school, child care, or other educational business affiliated where (i) greater than 50% of the gross annual revenue is derived from the school, child care facility or educational business and (ii) the grant will be used only for eligible costs and expenses directly related to the school, child care, or other educational business, and no portion of the grant will be used for any normal profit or overhead of the church or other religious institution;
- 8. Financial businesses primarily engaged in the business of lending, such as banks, finance companies and factoring companies;
- 9. Businesses engaged in any activity that is illegal under federal, state or local law; and
- 10. Businesses of a prurient or sexual nature.

### Definitions

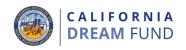

Definitions that pertain to this Program are provided below.

- A. **"Small business**" for the Dream Fund Program means a business with 5 employees or less and \$1 million or less in annual receipts.
- B. "Small business technical assistance center" includes a federal small business technical assistance center or any established 501c(3) nonprofit community-based organization the mission of which includes economic empowerment of underserved microbusinesses or small businesses and entrepreneurs and that operates entrepreneurial or small business development programs which provide free or low-cost services to California's underserved businesses and entrepreneurs to enable their launch and sustained growth. For the purposes of this grant opportunity, a small business technical assistance center must be part of the 2021-22 SB TAEP network.
- C. "Nonprofit" includes an established business that has registered or intends to register as a 501c(3), 501c(4), 501c(6), or 501c(19) nonprofit that certifies that it is a mission-driven social enterprise.

- D. "Dream Fund Grant" means a seed fund grant of up to \$10,000 distributed through the selected third-party administrator (i.e., the contractor) to eligible small business founders.
- E. **"Underserved small business groups**" means businesses owned by women, minorities (people of color), veterans, individuals without documentation, individuals with limited English proficiency, and business owners located in lowwealth, disaster-impacted and rural communities. The majority (at least 51%) of the business must be owned and run on a daily basis by individual(s) in said group(s).
- F. "Minority/Person of Color-owned small business" means the following racial or ethnic groups: African American/Black, Asian, Native American or Alaska Native, or Native Hawaiian or Pacific Islander; or LatinX/Hispanic.

### Definitions

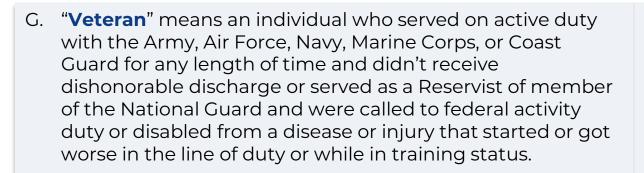

- H. "Veteran-owned Small Business" means a small business that is 51% or more owned and controlled by an individual or individuals in one or more of the following groups: Veterans (other than dishonorably discharged); Service-Disable Veterans; Active Duty Military service member participating in the military's Transition Assistance Program (TAP); Reservists and National Guard members; or Current spouse of any Veteran, Active Duty service member, or any Reservist or National Guard member; or widowed spouse of a service member who died while in service or of a serviceconnected disability.
- "Low wealth areas" means a city and/or county within California with a poverty rate of at least 150% of the California statewide poverty rate per the most recently updated data available from the U.S. Census Bureau's American Community Survey 5-Year Estimates thirty days prior to the first day of the applicable application period.
- J. "**Rural communities**" means all territory, populations, and housing units that are located outside of urban areas (50,000 or more people) and urban clusters (at least 2,500 and less than 50,000 people). Urban areas and clusters are determined by population density and size available per the most recently updated data available from the U.S. Census Bureau's American Community Survey 5-Year Estimates thirty days prior to the first day of the applicable application period.
- K. **"Disaster-impacted**" means all territories included in a state or federal emergency declaration or proclamation.

C A L I F O R N I A

### Definitions

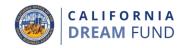

- L. "New Business Start" means a new business entity established following substantive counseling at a SB TAEP Center. This is established by the following verified conditions:
  - the client completed the Dream Fund participant training program;
  - the client obtains the necessary licenses and permits to operate their business with help from the SB TAEP Center;
  - the client has established a physical location for their business; and
  - at least one of the following qualifying events:
    - o the client has made a first sale
    - the client hired at least 1 employee
    - o the client created a business banking relationship
    - the client has spent money on business expenses (this may include legal and accounting fees); and/or
    - the client obtained third-party or owner capital for the business.

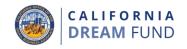

### Business Type for **\$5,000** Grants<sup>1</sup>

- 1. E-Commerce / Marketplace
- 2. Small Lab / Makers Space
- 3. Brick and Mortar (operating under a sub-lease and not primary occupant, co-working space, etc.)
- 4. Service / Professional / Cottage Industry
  - Examples include but are not limited to:
    - a. Cottage food
    - b. Consulting
- 5. Construction Trade (unlicensed non-general contractor and other subcontractors without license)
  - Examples include but are not limited to:
    - a. Handyman;
    - b. Tiling;
    - c. Fencing;
    - d. Hauling; and
    - e. Low-voltage cabling.

- 6. Transportation
  - Examples include but are not limited to:
    - a. Semitruck;
    - b. Towing truck;
    - c. Freight Site Dispatching;
    - d. Broker; and
    - e. Driver.

Gig workers such as Uber and Lyft are not eligible for the California Dream Fund.

- 7. Childcare—In-Home
  - Must be opening an in-home child-care facility
  - Important Note: Eligible applicants for this business type are required to submit a childcare license from State of California.

<sup>1</sup>This program will rely on the small business's NAICS code (as reported on the small business's most recent tax return if available, or the small business's attestation to eligibility from the SB TAEP) to validate business type. Grant awards may be amended at the discretion of CalOSBA.

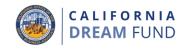

#### Business Type for **\$10,000** Grants<sup>1</sup>

- 1. Brick and Mortar (Must be operating a storefront, commercial space, etc. )
  - Important Note: Eligible applicants for this business type are required to submit a fully executed master lease, sub-lease for which business is primary occupant, or letter of intent in a commercial space.
- 2. Green Technology / Infrastructure
  - Eligible applicants for this business type must be creating a scalable technology-based company where funds will be utilized for IP, prototype development, or to create a proof of concept through Research and Development.
  - Examples include but are not limited to:
    - a. Renewable energy;
    - b. Solar energy; and
    - c. Zero Emissions Vehicles.
- 3. Manufacturing
  - Important Note: Eligible applicants in this business type are required to submit a fully executed master lease in a commercial space.

- 4. Professional (non-consulting) / Scientific / Technical
  - Eligible applicants for this business type must be creating a scalable technology company where funds will be utilized for IP, prototype development, or to create a proof of concept through Research and Development.
- 5. Construction Trades (general contractor, major subcontractor, or other construction trade operating under a valid applicable license)
  - **Important Note:** General contractors must have a general contractors license.
  - Examples include but are not limited to:
    - a. Plumber;
    - b. Electrician; and
    - c. Glazing.

<sup>1</sup>This program will rely on the small business's NAICS code (as reported on the small business's most recent tax return if available, or the small business's attestation to eligibility from the SB TAEP) to validate business type. Grant awards may be amended at the discretion of CalOSBA.

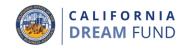

#### Business Type for **\$10,000** Grants<sup>1</sup>

- 6. Agriculture / Wildlife Mitigation / Forestry
  - Procurement and contracting (e.g.; debris cleanup, freeway cleanup, etc.)
    - Important Note: Eligible applicants for this business type are required to submit a state or federal certification from a relevant body (e.g., US Forestry service, CalOES, USDA, etc.)
  - Farming
- 7. Childcare—Commercial Space
  - Must be opening a commercial space (not in-home) childcare facility
  - **Important Note:** Eligible applicants for this business type are required to submit a childcare license from State of California.

<sup>1</sup>This program will rely on the small business's NAICS code (as reported on the small business's most recent tax return if available, or the small business's attestation to eligibility from the SB TAEP) to validate business type. Grant awards may be amended at the discretion of CalOSBA.

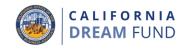

#### **Grantees: Eligible Small Business**

A business owner who is a recipient of a grant pursuant to statute is required to self-certify that grant funds will be used for one or more of the following eligible uses:

- 1. Employee expenses including payroll costs, health care benefits, paid sick, medical, or family leave, and insurance premiums;
- 2. Costs associated with certifying and establishing the business with the State of California including all necessary permits and licenses;
- 3. Working capital and overhead, including rent, utilities, mortgage principal and interest payments (excluding mortgage prepayments), and debt obligations (including principal and interest) incurred after July 1, 2019 (i.e., in order to be an eligible debt obligation, the loan agreement, promissory note, etc., as applicable, must have been entered into after July 1, 2019);

- 4. Application for, or renewal of, a local permit including, but not limited to, a permit to operate as a sidewalk vendor;
- 5. Investment in inventory; or
- 6. Fees related to business operations and business formation not included in ineligible costs.

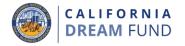

The following are the ineligible uses of grant funds:

- 1. Human resource expenses for the State share of Medicaid;
- 2. Employee bonuses or severance pay;
- 3. Taxes;
- 4. Legal settlements;
- 5. Personal expenses or other expenses unrelated to the business;
- 6. Expenses for repairs from damages already covered by insurance; and
- 7. Reimbursement to donors for donated items or services.

### **Required Documentation**

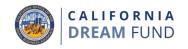

For Lendistry to review an application, applicants must upload all the following required documentation:

- 1. Application Access Code
- 2. Application Certification/Attestation;
- 3. Government-Issued Identification;
- 4. Proof of Business Organization (at least one of the following):
  - Articles of Incorporation;
  - Articles of Organization;
  - Business License;
  - Fictitious Business Name;
- 5. Professional/Board/Occupational Licensure (where applicable);

- 6. 2019 and/or 2020 full and complete/unaltered Tax Returns (where businesses were operational in those periods);
- 7. Business Plan Narrative;
- 8. Registration with the Department of Justice Charitable Trust Registry (for nonprofit organizations only); and
- 9. Technical Assistance Certificate of Completion.

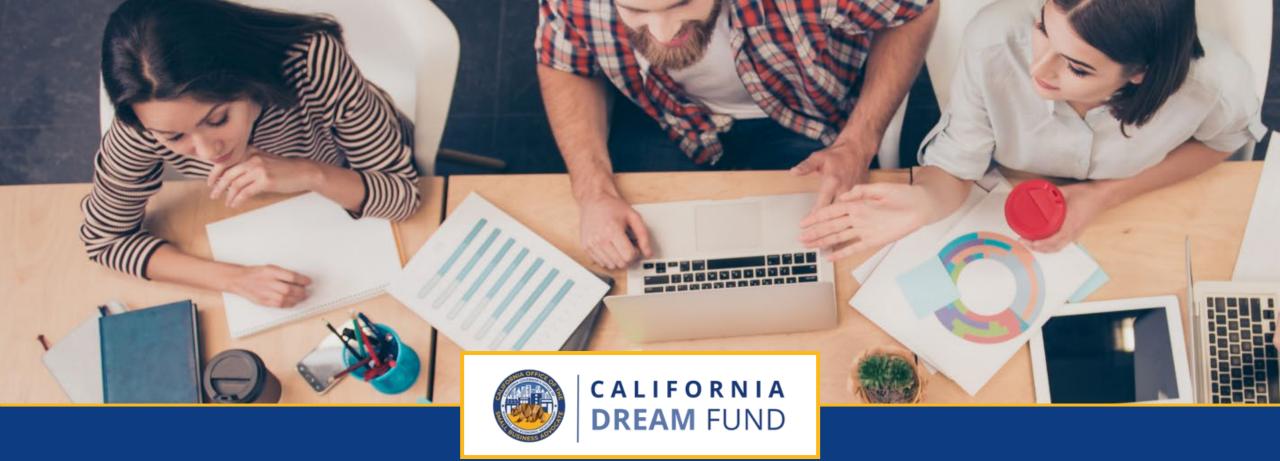

# Tips for Applying

The California Dream Fund is administered by the California Office of the Small Business Advocate (CalOSBA) through select centers of the Technical Assistance Expansion Program (TAEP).

### Tip #1: Use Google Chrome

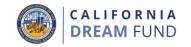

For the best user experience, please use Google Chrome throughout the entire application process.

Other web browsers may not support our interface and can cause errors in your application.

If you do not have Google Chrome on your device, you can download it for free at <u>https://www.google.com/chrome/</u>.

Before you begin the application, please do the following on Google Chrome:

- **1.** Clear Your Cache
- 2. Use Incognito Mode
- 3. Disable Pop-Up Blocker

### Clear Your Cache

Cached data is information that has been stored from a previously used website or application and is primarily used to make the browsing process faster by auto-populating your information. However, cached data may also include outdated information such as old passwords or information you have previously entered incorrectly. This can create errors in your application and may result in it being flagged for potential fraud.

### Use Incognito Mode

Incognito mode allows you to enter information privately and prevents your data from being remembered or cached.

### Disable Pop-Up Blocker

Our application includes multiple pop-up messages that are used to confirm the accuracy of the information you provide. You must disable the pop-up blocker on Google Chrome to see these messages.

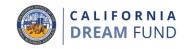

### Step 1

Open a new Google Chrome window, click the three dots in the upper right corner, and then go to "**Settings**."

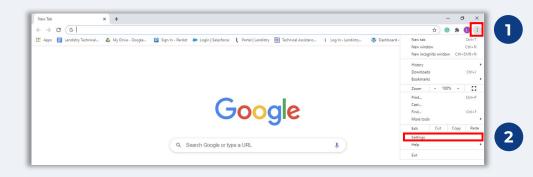

### Step 2

Go to "**Privacy and Security**", and then select "**Clear Browsing Data**."

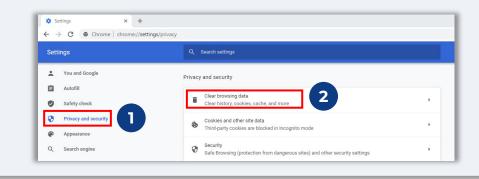

### Step 3

#### Select "Clear Data."

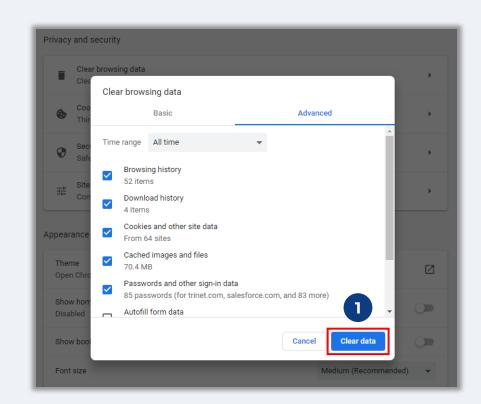

### How to Use Incognito Mode

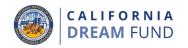

🖈 🗖 🛞 Incog

### Step 1

Click the three dots in the upper right corner of your web browser, and then select "**New incognito window**."

### Step 2

Your browser will open a new Google Chrome window. Use incognito mode throughout the entire application process.

ve aone Incoanit

at track you across the web. Features on som

| lew Tab x + |                                           |   | - ¤ ×                                                                                                    |   |                                                                             |
|-------------|-------------------------------------------|---|----------------------------------------------------------------------------------------------------|---|-----------------------------------------------------------------------------|
| pps         | Google or type a URL<br>+<br>Add shortcut | ¢ | New tab Ctrl -T     New window Ctrl -N     New window Ctrl -N     New window Ctrl -N     New window Ctrl -N     New incognito window Ctrl -N     New incognito w | 2 | Now you<br>Howeve<br>Chrome<br>• Your<br>• Cook<br>• Infor<br>wher<br>alter |
|             |                                           |   |                                                                                                    |   |                                                                             |

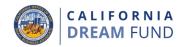

### Step 1

Open a new Google Chrome window, click the three dots in the upper right corner, and then go to "**Settings**."

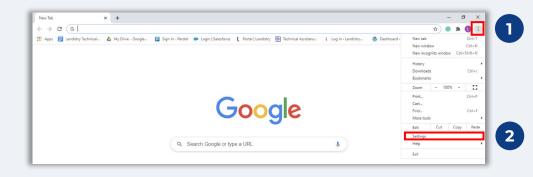

### Step 2

Go to "Privacy and Security", and then select "Site Settings."

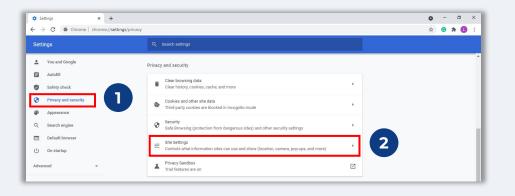

### Step 3

Select "**Pop-up and Redirects**." Click the button so that it turns blue and the status changes from "**Blocked**" to "**Allowed**."

| Cont  | ent                                                  |                        |   |
|-------|------------------------------------------------------|------------------------|---|
| ٩     | Cookies and site data<br>Third-party cookies are blo | cked in Incognito mode | • |
| <>    | JavaScript<br>Allowed                                |                        | • |
| -     | Images<br>Show all                                   | _                      | Þ |
| Ø     | Pop-ups and redirects<br>Blocked                     |                        | • |
| Addit | tional content settings                              |                        | ~ |

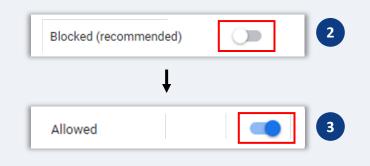

The California Dream Fund is administered by the California Office of the Small Business Advocate (CalOSBA) through select centers of the Technical Assistance Expansion Program (TAEP).

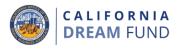

All required documents must be uploaded to the Portal in

**PDF format only**. The documents must be clear, aligned straight, and contain no disruptive backgrounds when uploaded.

Important Notes for Uploading Documents:

- All documents must be submitted in PDF format (Government-issued ID may be submitted as a PDF or JPEG).
- 2. File size must be under 15MB.
- 3. The file name CANNOT contain any special characters (!@#\$%^&\*()\_+).
- 4. If your file is password protected, you will need to enter it in.

### Don't have a scanner? 🧧

We recommend downloading and using a free mobile scanning app.

#### **Genius Scan**

Apple | <u>Click Here to Download</u> Android | <u>Click Here to Download</u>

#### Adobe Scan

Apple | <u>Click Here to Download</u> Android | <u>Click Here to Download</u>

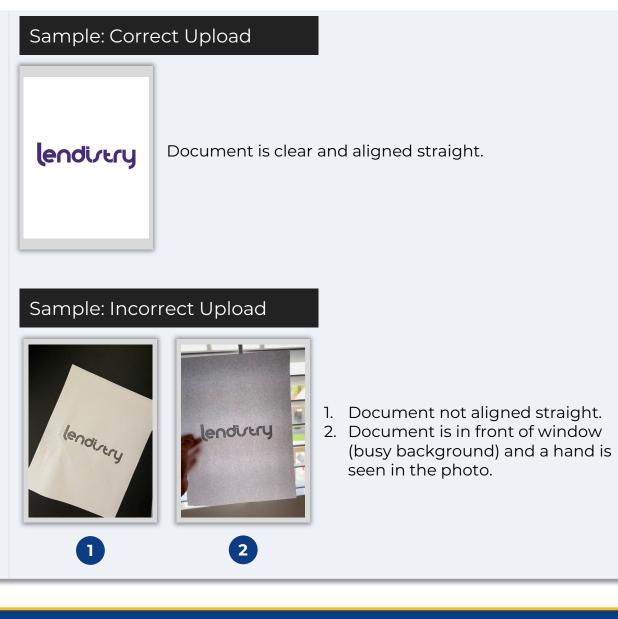

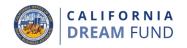

## Please make sure you are using a valid email address and that it is spelled correctly in the application.

 Updates and additional guidance for your application will be sent to the email address you provide. Certain email addresses cannot be recognized in Lendistry's system and may cause delays in communication regarding your application.

### If you used an incorrect or invalid email address in your application, please contact our Customer Experience Center at (888) 208-4984 to update your information.

DO NOT submit a new application. Submitting multiple applications may be detected as potential fraud and disrupt the review process for your application.

### Invalid Email Addresses

The following email addresses will not be accepted or recognized in our system:

Emails *beginning* with **info@** Example: info@mycompany.com

Emails ending with **@contact.com** or **@noreply.com** Example: mycompany@contact.com Example: mycompany@noreply.com

CALIFORNIA DREAM FUND

During the application process, you will need to enter a North American Industry Classification System or, NAICS, Code for your business.

The NAICS Code System is used by Federal Statistical Agencies to collect, analyze, and publish statistical data related to the U.S. Economy.

## Your NAICS code is <u>self-assigned</u> and based on <u>your own</u> <u>assessment</u> of the primary activity for your business.

To find your NAICS code, go to: <u>https://www.naics.com/search/</u>.

|                                                      | $\langle \rangle$                                                                                                    |                              |                    |                  |                                                                                                    |           |                                                                                                    |
|------------------------------------------------------|----------------------------------------------------------------------------------------------------|------------------------------|--------------------|------------------|----------------------------------------------------------------------------------------------------|-----------|----------------------------------------------------------------------------------------------------|
| ١Å                                                   | Home                                                                                                    | e Data Enrichment Y Business | s Lists 👻 Market F | Research Y Produ | ucts Q Company Lool                                                                                              | cup Q NAI | CS Codes ~ ***COVID-19*** 홈                                                                                                    |
|                                                      |                                                                                                    | NAICS & SIC Ide              | ntification        | Tools            |                                                                                                    |           | Need Help?                                                                                                    |
| Ent                                                  | ter Keyword(s)                                                                                                    |                              |                    |                  | NAICS Search                                                                                                    | Q         | What are you Searching for? *                                                                                                    |
| Ent                                                  | ter Keyword(s)                                                                                                    |                              |                    |                  | SIC Search                                                                                                    |           | -Choose One-                                                                                                    |
| Line                                                 |                                                                                                    |                              |                    |                  | Sie Searen                                                                                                    |           | Submit                                                                                                    |
|                                                      | NAICS CODE<br>DRILL-DOWN                                                                                                    | SIC CODE<br>DRILL-DOWN       | COMP               |                  |                                                                                                    |           |                                                                                                    |
|                                                      | DRIEL-DOWN                                                                                                    | DRIEL-DOWN                   | LUOKUP             | 1001             |                                                                                                    |           | Data Services & Products                                                                                                    |
| _                                                    |                                                                                                    |                              |                    |                  |                                                                                                    |           | <u>Business Lists</u><br>Data Appends                                                                                                    |
|                                                      | NAICS                                                                                                    |                              |                    |                  |                                                                                                    |           | Data Append API                                                                                                    |
|                                                      | LOOKUP HELP                                                                                                    |                              |                    |                  |                                                                                                    |           |                                                                                                    |
|                                                      |                                                                                                    |                              |                    |                  |                                                                                                    |           | NAICS & SIC Manuals NAICS & SIC Code Resources                                                                                                    |
|                                                      |                                                                                                    | k Any Two Digit NAIC         | CS Code to D       |                  |                                                                                                    | •         |                                                                                                    |
|                                                      |                                                                                                    | k Any Two Digit NAIC         | CS Code to D       | Num              | urther<br>Iber of Business<br>Establishments                                                                     |           | NAICS & SIC Code Resources<br>NAICS & SIC Search<br>NAICS & SIC Crosswalk<br>History of NAICS & SIC                                                                                                    |
|                                                      |                                                                                                    |                              | CS Code to D       | Num              | ber of Business                                                                                                  |           | NAICS & SIC Code Resources<br>NAICS & SIC Search<br>NAICS & SIC Crosswalk                                                                                                    |
| <u>Code</u>                                          | Industry Title                                                                                                    |                              | CS Code to D       | Num              | ber of Business<br>Establishments                                                                                | •         | NAICS & SIC Code Resources<br>NAICS & SIC Search<br>NAICS & SIC Crosswalk<br>History of NAICS & SIC<br>NAICS Lookup Help                                                                                                    |
| <u>Code</u><br>11                                    | Industry Title<br>Agriculture, Forestry,                                                                                              |                              | CS Code to D       | Num              | <u>ber of Business</u><br>Establishments<br>369,913                                                              |           | NAICS & SIC Code Resources<br>NAICS & SIC Search<br>NAICS & SIC Crosswalk<br>History of NAICS & SIC<br>NAICS Lookup Help<br>Frequently Asked Q's<br>2017 NAICS Changes<br>NAICS Code List                                                                                                    |
| <u>Code</u><br>11<br>21                              | Industry Title<br>Agriculture, Forestry,<br>Mining                                                                                    |                              | CS Code to D       | Num              | ber of Business<br>Establishments<br>369,913<br>32,295                                                           | €         | NAICS & SIC Code Resources<br>NAICS & SIC Search<br>NAICS & SIC Crosswalk<br>History of NAICS & SIC<br>NAICS Lookup Help<br>Frequently Asked Q's<br>2017 NAICS Changes<br>NAICS Code List<br>SIC Code List                                                                                                |
| <u>Code</u><br>11<br>21<br>22                        | Industry Title<br>Agriculture, Forestry,<br>Mining<br>Utilities<br>Construction                                                       |                              | CS Code to D       | Num              | ber of Business<br>Establishments<br>369,913<br>32,295<br>48,540                                                 | Θ         | NAICS & SIC Code Resources<br>NAICS & SIC Search<br>NAICS & SIC Crosswalk<br>History of NAICS & SIC<br>NAICS Lookup Help<br>Frequently Asked Q's<br>2017 NAICS Changes<br>NAICS Code List                                                                                                    |
| Code<br>11<br>21<br>22<br>23                         | Industry Title<br>Agriculture, Forestry,<br>Mining<br>Utilities<br>Construction                                                       |                              | CS Code to D       | Num              | ber of Business<br>Establishments<br>369,913<br>32,295<br>48,540<br>1,515,426                                    | 8         | NAICS & SIC Code Resources<br>NAICS & SIC Search<br>NAICS & SIC Crosswalk<br>History of NAICS & SIC<br>NAICS Lookup Help<br>Frequently Asked Q's<br>2017 NAICS Changes<br>NAICS Code List<br>SIC Code List                                                                                                |
| Code<br>11<br>21<br>22<br>23<br>31-33                | Industry Title       Agriculture, Forestry,       Mining       Utilities       Construction       Manufacturing       Wholesale Trade |                              | CS Code to D       | Num              | ber of Business<br>Establishments<br>369,913<br>32,295<br>48,540<br>1,515,426<br>649,784                         | 6         | NAICS & SIC Code Resources<br>NAICS & SIC Search<br>NAICS & SIC Crosswalk<br>History of NAICS & SIC<br>NAICS Lookup Help<br>Frequently Asked Q's<br>2017 NAICS Changes<br>NAICS Code List<br>SIC Code List<br>High Risk NAICS Codes<br>Additional Resources<br>Free Market Profiles                       |
| Code<br>11<br>21<br>22<br>23<br>31-33<br>42          | Industry Title<br>Agriculture, Forestry,<br>Mining<br>Utilities<br>Construction<br>Manufacturing<br>Wholesale Trade<br>Retail Trade   | Fishing and Hunting          | CS Code to D       | Num              | ber of Business<br>Establishments<br>369,913<br>32,295<br>48,540<br>1,515,426<br>649,784<br>697,549              | 8         | NAICS & SIC Code Resources<br>NAICS & SIC Search<br>NAICS & SIC Crosswalk<br>History of NAICS & SIC<br>NAICS Lookup Help<br>Frequently Asked Q's<br>2017 NAICS Changes<br>NAICS Code List<br>SIC Code List<br>High Risk NAICS Codes<br>Additional Resources<br>Free Market Profiles<br>SBA Size Standards |
| Code<br>11<br>21<br>22<br>23<br>31-33<br>42<br>44-45 | Industry Title<br>Agriculture, Forestry,<br>Mining<br>Utilities<br>Construction<br>Manufacturing<br>Wholesale Trade<br>Retail Trade   | Fishing and Hunting          | CS Code to D       | Num              | ber of Business<br>Establishments<br>369,913<br>32,295<br>48,540<br>1,515,426<br>649,784<br>697,549<br>1,818,792 | 8         | NAICS & SIC Code Resources<br>NAICS & SIC Search<br>NAICS & SIC Crosswalk<br>History of NAICS & SIC<br>NAICS Lookup Help<br>Frequently Asked Q's<br>2017 NAICS Changes<br>NAICS Code List<br>SIC Code List<br>High Risk NAICS Codes<br>Additional Resources<br>Free Market Profiles                       |

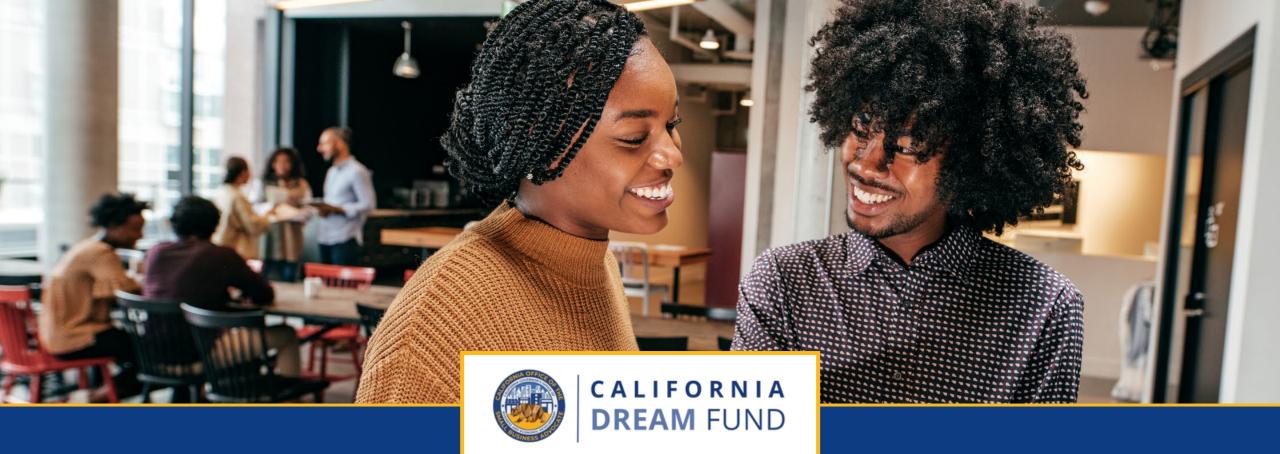

# **The Application Process**

The California Dream Fund is administered by the California Office of the Small Business Advocate (CalOSBA) through select centers of the Technical Assistance Expansion Program (TAEP).

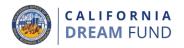

The California Dream Fund is only available through select centers of the California Small Business Technical Assistance Expansion Program (TAEP) Network of Centers.

To qualify for a grant, applicants must have completed an indepth training program with participating centers through the Technical Assistance Expansion Program (TAEP). When their training is complete, eligible participants will receive a Certificate of Completion and unique application code, which will be required to apply for a grant of up to \$10,000 through Lendistry.

Most of the eligible training programs in the TAEP network are currently full, and training is underway.

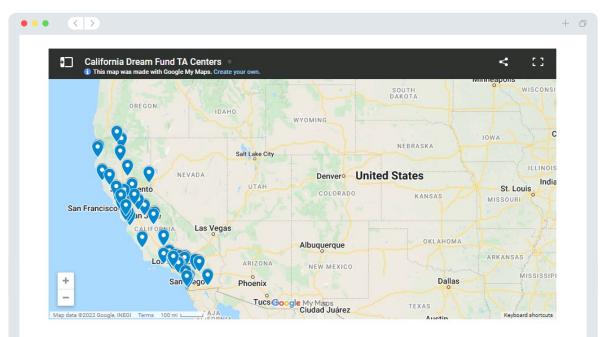

#### Click Here to Find a Center

#### Click Here to View Participating Centers

### Where to Apply

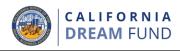

Once you receive your unique application code, you can start an application by visiting the California Dream Fund's website at <u>www.cadreamfund.com</u>.

- 1. To start a new application, select "**Apply**" from the menu. You will be redirected to Lendistry's Application Portal (see page 24 for reference).
- 2. You will be able to access and manage your application at any time by clicking "Lendistry's Portal."

The California Dream Fund website also contains various resources to help guide you through the entire application process. Resources include:

- Guidelines for the Program
- Program and Application Guide
- Application Certification Download
- List of participating TAEP Network of Centers
- Customer Experience Center Number and Hours
- Videos-on-Demand
- FAQ

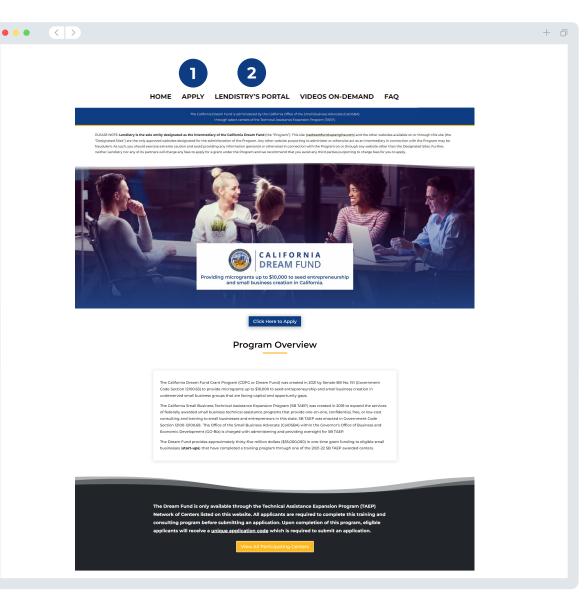

### **Create a Portal Account**

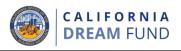

Before you can start a new application, you will need to create an account for Lendistry's Portal.

### How to Create a Lendistry Portal Account

### Step 1

Click "**Apply Now**" to create an account.

#### Step 2

Register your email address and phone number. **The email** and password you register here will be your login credentials for the Portal, so it is very important that you make note of them. You will also need to enter a real and working mobile number in this section.

### Step 3

A **confirmation code** will be sent to you via SMS/Text, which you need in order to complete your account registration. To protect your privacy and the information you provide, you will also need a confirmation code every time you log into the Portal. Data and messaging rates may apply.

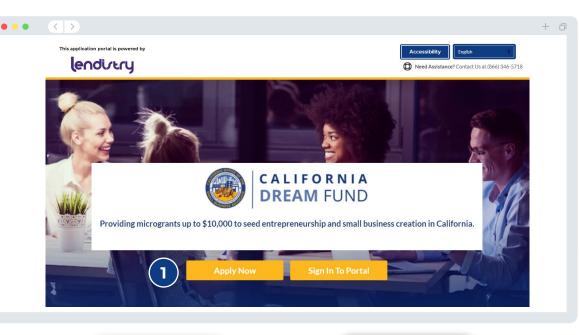

|                                                        | 3                                            |
|--------------------------------------------------------|----------------------------------------------|
| Fristware"  Entry your first name  Pristware i readind | Enter confirmation code                      |
| Lat Name* Enter your last name                         | We texted a confirmation code to +1 555-5555 |
| form#*                                                 |                                              |
| Permert*                                               |                                              |
| Conferm passwort*                                      |                                              |
| Confirm password Procenariber*                         | l didn't receive a code                      |
|                                                        |                                              |
| Register                                               |                                              |
| Register your email                                    | Enter the                                    |
| and phone number.                                      | confirmation cod                             |

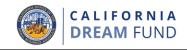

#### What Information is Needed?

- First Name
- Last Name
- E-mail
- Residential Address
- Date of Birth
- Social Security Number (SSN) or Individual Taxpayer Identification Number (ITIN)<sup>1</sup>
- Percent of Ownership
- Referral Partner<sup>2</sup>
- Preferred Phone Number
- Gender
- Race<sup>3</sup>
- Ethnicity<sup>3</sup>
- SMS/Text Policy<sup>4</sup>

<sup>1</sup>Required to make sure applicant is not on the OFAC list.

<sup>2</sup>The referral partner you choose will not affect your application.

<sup>3</sup>Provide information for the majority owner of the business or primary owner.

<sup>4</sup>Check the box if you would like to receive updates on your application during the review process via SMS/Text.

|                                             |     | etails for your business<br>ase fill out the information below: |   |
|---------------------------------------------|-----|-----------------------------------------------------------------|---|
| Owner Details - Test Person                 |     |                                                                 |   |
| Owner First Name *                          | 0   | Owner Last Name*                                                | • |
| Owner Email *                               |     | Owner Address Line 1 (P.O. Box not acceptable) *                |   |
| Owner Address Line 2 (PO, Box not acceptabl | le) | Gity*                                                           | м |
| State *                                     |     | <br>Zip Code*                                                   |   |
| Owner Date of Birth *                       |     | Owner Social Security or ITIN Number (SSN or ITIN)*             | • |
| Percent of Ownership (%) *                  | •   | Referral Partner*                                               | 0 |
| Owner Preferred Phone Number*               |     | Gender*                                                         | ~ |
| Applicant Race *                            | 0   | Applicant Ethnicity*                                            | • |
|                                             | ~   |                                                                 | ~ |

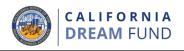

+ 17

### What Information is Needed?

- Legal Business Name
- Doing Business As/"DBA" (if applicable)
- Business EIN (if applicable)
- Social Security Number (SSN)<sup>1</sup>
- Business Address
- Business Phone Number
- Business Type (For-Profit or Nonprofit)
- Business Entity Type
- State of Formation
- Date Business Established
- Business Website (if applicable)

Note: For the purpose of our web application, "business" refers to a for-profit business or nonprofit organization.

| Legal Business Name *                                                 | Doing Business As (DBA) - (Please |
|-----------------------------------------------------------------------|-----------------------------------|
| Does your business have an EIN? *                                     | Social Security Number (SSN) •    |
| Business Address Line 1 (Please enter physical address of business) * | Business Address Line 2 (Please e |
| Business City •                                                       | Business State *                  |
| Business Zip Code *                                                   | Business Phone Number *           |
| Are you a non-profit or for-profit business?*                         | Business Entity Type *            |
| ~                                                                     |                                   |

<sup>1</sup>Enter the SSN that your business used to file last year's tax returns.

• • •

**Owner Details** 

Business Info

### Section 3: Business Information – Part 2

### What Information is Needed?

- Purpose Use of Grant
- Amount Requested
- Annual Gross Receipts for 2019 (This must match your tax returns. If you did not file tax returns in 2019, please enter "0" in this field.)
- Annual Gross Receipts for 2020 (This must match your tax returns. If you did not file tax returns in 2020, please enter "0" in this field.)
- Will this grant create new jobs?
- # of Full-Time Employees in 2020
- # of Part-Time Employees in 2020
- # of Jobs Created in 2020
- # of Jobs Retained in 2020

Note: For the purpose of our web application, "business" refers to a for-profit business or nonprofit organization.

| ow can we help you?                                                |
|--------------------------------------------------------------------|
|                                                                    |
| uipment needs 🗸 🗸                                                  |
| Annual Gross Receipts for 2019 (this should match your tax return) |
| your tax return) • Will this grant create new jobs? •              |
| ~                                                                  |
| # of Part-time Employees (2020) •                                  |
| # of Jobs Retained (2020) *                                        |
|                                                                    |

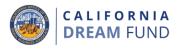

### **Section 4: Technical Assistance**

CALIFORNIA DREAM FUND

Please enter the one-time code, including underscores, that was provided to you upon completion of your Dream Fund training program.

You can also find your unique code on your Certificate of Completion. Important Note: you will also need to upload a copy of the certificate in the "Upload Docs" section of this application.

You must have completed an eligible Dream Fund training program to apply for this grant.

#### Click Here to Find a Center

Click Here to View Participating Centers

| wner Details | Business Info -    | Business Info - 2    | Tech Assistance      |                    |                        |                     |                    | Verify Identit |
|--------------|--------------------|----------------------|----------------------|--------------------|------------------------|---------------------|--------------------|----------------|
|              |                    |                      |                      |                    |                        |                     |                    |                |
|              |                    |                      |                      |                    |                        |                     |                    |                |
|              | P                  | re-Annli             | cation (             | onsult             | ation Inf              | ormatio             | n                  |                |
|              |                    | i e Appii            | cationic             | Jonsuna            |                        | ormatio             |                    |                |
|              |                    |                      |                      |                    |                        |                     |                    |                |
| Please en    | ter the one-time   | code, including und  | erscores. that was   | provided to you u  | pon completion of t    | he California Small | Business Technica  | al             |
|              | e Expansion Pro    | -                    |                      |                    | ,,                     |                     |                    |                |
| All applic   | ants are required  | to complete this tr  | aining and consulti  | ng program befor   | e submitting an appl   | ication.            |                    |                |
| You can a    | lso find your unio | que code on your Ce  | ertificate of Comple | etion. Important N | lote: you will also ne | ed to upload a copy | of the certificate | in the         |
| "Upload D    | Docs" section of t | his application.     |                      |                    |                        |                     |                    |                |
|              | e not completed    | TAFP please find a   | participating cente  | <u>an."</u> *      |                        |                     |                    |                |
| If you hav   |                    | inter, preuse inte a |                      |                    |                        |                     |                    |                |
| If you hav   |                    | inter, preuse find a |                      |                    |                        |                     |                    |                |

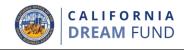

#### What Information is Needed?

- Who is your customer base? •
  - B2B: Business to Business 0
  - B2C: Business to Consumer 0
- What does your business do? ٠
- What type of business is it?
- NAICS Code
- Women-Owned? (Yes or No)<sup>1</sup> ٠
- Veteran-Owned? (Yes or No)<sup>1</sup> ٠
- Disabled-Owned? (Yes or No)<sup>1</sup>
- Franchise? (Yes or No)<sup>1</sup>
- Rural? (Yes or No)<sup>1</sup> •
- Preferred Language<sup>1</sup> ٠

| ails Business Info - Business Info | - 2 Tech Assistance Demo | ographics Disclosure Q&A Upload Docs |   |
|------------------------------------|--------------------------|--------------------------------------|---|
|                                    | Tell us about            | your company                         |   |
|                                    | We want to g             | et to know you.                      |   |
| Who is your customer base?*        | 0                        | What does your business do? *        |   |
| Select an option                   | ~                        | Select an option                     | ~ |
| What type of business is it?*      |                          | Tell us more. *                      |   |
| Select an option                   | ~                        | Select an option                     | ~ |
| NAICS Code *                       | •                        | Women-Owned *                        | 0 |
| Select an option                   | Obtain Your NAICS Code   | Select an option                     | ~ |
| Veteran-Owned *                    | 0                        | Disabled-Owned *                     | 0 |
| Select an option                   | ~                        | Select an option                     | ~ |
| Franchise *                        |                          | Rural *                              |   |
| Select an option                   | ~                        | Select an option                     | ~ |
| Preferred Language *               |                          |                                      |   |
| Select an option                   | ~                        |                                      |   |

Save and Return to Application Summary

<sup>1</sup>Response will not affect eligibility.

•

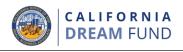

### What Information is Needed?

- As of the date of application, is your business open and operating?
- Are you in substantial compliance with applicable federal, state, and local laws, regulations, codes, and requirements?
- Is your business organized as a non-profit or for-profit business?
- Have you registered your business with California Department of Justice Charitable Trust Registry?
- Under what chapter do you intend to file for IRS exemption?
- Do you owe any federal, state, or local taxes and do not have an approved repayment, deferral plan, or are not in agreement with appropriate federal, state, and local taxing authorities?
- Was your business established prior to 7/2/19?
- Annual Gross receipts for 2021
- How many months were you in operation in 2021?
- Is your business in need of 25% of the grant upfront to acquire a license?
- Has any owner of greater than 10% of the ownership or equity interest of the applicant (i) had at any point in time a conviction for or had a civil judgment rendered against such owner, or has had commenced any form of parole or probation (including probation before judgment) for (A) commission of fraud or a criminal offense in connection with obtaining, attempting to obtain, or performing a public (federal, state or local) transaction or contract under a public transaction, (B) violation of federal or state anti-trust or procurement statutes, or (C) commission of embezzlement, theft, forgery, bribery, falsification or destruction of records, making false statements, or receiving stolen property; or (ii) presently been indicted for or otherwise criminally or civilly charged by a government entity, (federal, state or local) with commission of any of the offenses enumerated in subparagraph (i) above?

| ••            | >               |                   |                 |              |                |  | + 0 |
|---------------|-----------------|-------------------|-----------------|--------------|----------------|--|-----|
| Owner Details | Business Info - | Business Info - 2 | Tech Assistance | Demographics | Disclosure Q&A |  |     |

| A few more questions to help determine your eligit                                                                                                    | bility                                               |
|----------------------------------------------------------------------------------------------------|------------------------------------------------------|
| We want to get to know you.                                                                                                    |                                                      |
| As of the date of application, is your business open and operating?*                                                                                                    |                                                      |
| Yes                                                                                                    | ~                                                    |
| Are you in substantial compliance with applicable federal, state, and local laws, regulations, codes, and requirements?*                                                                                                    |                                                      |
| Yes                                                                                                    | ~                                                    |
| s your business organized as a non-profit or for-profit business? *                                                                                                    |                                                      |
| No-profit                                                                                                    | ~                                                    |
| Have you registered your business with California Department of Justice Charitable Trust Registry?                                                                                                    |                                                      |
| Yes                                                                                                    | ~                                                    |
| Under what chapter do you intend to file for IRS exemption?                                                                                                    |                                                      |
| 501(c)(ó)                                                                                                    | ~                                                    |
| Do you owe any federal, state, or local taxes and do not have an approved repayment, deferral plan, or are not in agreement with a<br>tederal state, and local taxing authorities?*<br>Yes                                                                                                    | ×                                                    |
| Was your business established prior to 7/1/19? *                                                                                                    |                                                      |
| No                                                                                                    | ~                                                    |
| Annual Gross receipts for 2021*                                                                                                    |                                                      |
| \$10,000.00                                                                                                    |                                                      |
| How many months were you in operation in 2021?*                                                                                                    |                                                      |
| 10                                                                                                    | ~                                                    |
| s your business in need of 25% of the grant upfront to acquire a license?                                                                                                    |                                                      |
| No                                                                                                    | ~                                                    |
| Has any owner of greater than 10% of the ownership or equity interest of the applicant (i) had at any point in time a conviction for<br>udgment rendered against such owner, or has had commenced any form of parele or probation (including probation before judgm<br>commission of fraud or a criminal offense in correction with obtaining attempting to obtain, or performing a public (federal, state<br>argancion constraints) and offense in correction with obtaining attempting to obtain, or performing a public (federal, state<br>membranement, theft, forgery, bheny, fabrication or obstruction of records, making false statements, or receiving stolen property<br>presently been indicated for or othenvice criminally or civilly charged by a government entity, (federal, state or local) with commiss<br>fiftense semancized to subgargraph () above? | ent) for (A)<br>or local)<br>ission of<br>r; or (ii) |
| No                                                                                                    | ~                                                    |

Save and Return to Application Sum

### Section 7: Upload Docs

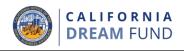

### Step 1

Select the upload 📄 icon to locate the document file on your device.

#### Step 2

uploaded.

If the file is password protected, select YES from the dropdown menu titled "Password Protected?" and enter the file's password. If the file is not password protected, select NO.

| Password protected? Y                                  | Password protected? N V                         |
|--------------------------------------------------------|-------------------------------------------------|
|                                                        |                                                 |
| Selected <b>YES</b> if the file is password protected. | Selected <b>NO</b> if the file has no password. |
| Step 3                                                 |                                                 |
| The status of should change from to 🔀 "Submitted."     | <sup>▲</sup> "Requested"                        |
| Step 4                                                 |                                                 |
| Repeat the steps above until all do                    | ocuments have been                              |

| •••           | >               |                                                                    |                                                   |                                    |                       |             |   | + | ð |
|---------------|-----------------|--------------------------------------------------------------------|---------------------------------------------------|------------------------------------|-----------------------|-------------|---|---|---|
| Owner Details | Business Info - | Business Info - 2                                                  | Tech Assistance                                   | Demographics                       | Disclosure Q&A        | Upload Docs |   |   |   |
|               |                 |                                                                    | Wene                                              | ocumentati<br>eed to confirm a few |                       |             |   |   |   |
|               | 1               |                                                                    | pplication Certification                          |                                    | Password protected? N | ROUESTED    | 3 |   |   |
|               |                 | Digital P                                                          | roof of Business Orga                             | anization <b>()</b>                |                       | REQUESTED   |   |   |   |
|               |                 |                                                                    | usiness Plan Narrativ<br>ownload Template Here)   | /e                                 |                       | REQUEITED   |   |   |   |
|               |                 |                                                                    | roof of Professional, (<br>ther business licensur |                                    |                       | REQUEITED   |   |   |   |
|               |                 | ۲<br>نونینا 24                                                     | 019 Business Tax Reti                             | urn                                |                       | REQUESTED   |   |   |   |
|               |                 | (1)<br>(1)<br>(1)<br>(1)<br>(1)<br>(1)<br>(1)<br>(1)<br>(1)<br>(1) | 020 Business Tax Reti                             | urn                                |                       | REQUESTED   |   |   |   |
|               |                 |                                                                    | alifornia Dept of Just<br>haritable Trust Form    |                                    |                       | ARQUEITED   |   |   |   |
|               |                 |                                                                    | echnical Assistance C<br>ertificate               | Completion                         |                       | AROURSTED   |   |   |   |
|               |                 |                                                                    | Upload Doc                                        | cuments Later                      | Continue              |             |   |   |   |

### CALIFORNIA DREAM FUND

### Why is your banking information needed?

Lendistry uses a third-party technology (Plaid) to set up ACH transfers by connecting accounts from any bank or credit union in the U.S. to an app like Lendistry's Portal. The third-party does not share your personal information without your permission and does not sell or rent it to outside companies. Lendistry uses this technology only to verify your bank statements. This method of bank verification is preferred but will not always work if your banking institution is not available through the provider. In this case, you can verify your bank account by manually entering the information.

### Important Note 🧧

 All applicants, except for sole proprietors, are required to use a business banking account. Sole proprietors may use a personal banking account, but it must match the name listed in the application.

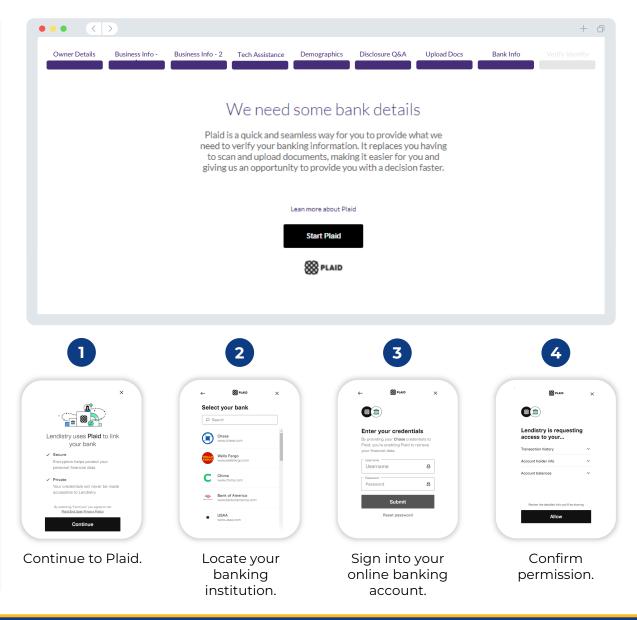

In this section, you will need to verify your identity using Persona by uploading a picture of your valid governmentissued ID. You will also need to take a selfie using a device with a front-facing camera.

#### What is Persona?

Persona is a third-party platform utilized by Lendistry in its fraud prevention and mitigation process. The Persona platform enables Lendistry to verify an individual's identity and protect against identity spoofing by automatically comparing the individual's selfie to their ID portrait with a 3-point composite and biometric liveness checks.

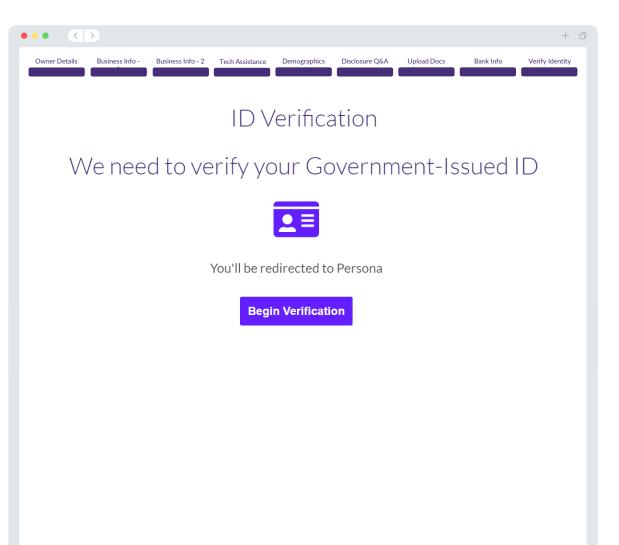

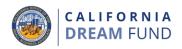

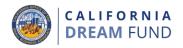

Before submitting your application, you will be able to review your responses. You must complete **all sections** of the application in order to submit it. This includes:

- Filling in all fields in the application form;
- Uploading all required documents;
- Verifying your bank account; and
- Verifying your identity.

### **Reviewing Your Application**

- If you need to edit your application, click on "I have some edits" and fix any errors.
- 2. Read the Terms and Conditions and check the box to agree.
- 3. If you would like to review and submit your application at a later time, click on "**Save and Come Back Later**." You can sign into the Portal at any time to manage your application. In the Portal, you will be able to finish and complete your application, upload documents, link your bank information, and check for status updates.
- After you have reviewed your application and confirmed that all information you have provided is accurate, click on "Everything is Good, Submit Application" to submit your application. <u>Once you submit your application, you will NOT</u> <u>be able to edit your responses</u>.

| ••• <         | >               |                                                                                                    |                                                                                      |                                                                |                                                                                                   |                           |                               | + 0             |
|---------------|-----------------|----------------------------------------------------------------------------------------------------|--------------------------------------------------------------------------------------|----------------------------------------------------------------|---------------------------------------------------------------------------------------------------|---------------------------|-------------------------------|-----------------|
| Owner Details | Business Info - | Business Info - 2                                                                                            | Tech Assistance                                                                      | Demographics                                                   | Disclosure Q&A                                                                                    | Upload Docs               | Bank Info                     | Verify Identity |
|               |                 | _                                                                                                    | 、<br>、                                                                               |                                                                |                                                                                                   | 2                         |                               |                 |
|               |                 |                                                                                                    |                                                                                      |                                                                | e anything<br>Il information is corre                                                             |                           |                               |                 |
|               |                 |                                                                                                    |                                                                                      |                                                                | fo & Uploaded Docs of                                                                             |                           |                               |                 |
|               |                 |                                                                                                    |                                                                                      |                                                                |                                                                                                   |                           |                               |                 |
|               |                 | Business Info                                                                                                | - 2                                                                                  |                                                                |                                                                                                   |                           |                               |                 |
|               |                 | Primary Use of Grant<br>Investment in wor                                                                    | king capital or equipme                                                              | ent needs                                                      |                                                                                                   |                           |                               |                 |
|               |                 | Amount Requested<br>\$5,000.00                                                                               |                                                                                      | Annual Gr<br>\$97,898                                          | oss Receipts for 2019 (this should<br>8.00                                                        | d match your tax return)  |                               |                 |
|               |                 | Annual Gross Receipts f<br>\$200,000.00                                                                      | or 2020 (this should match you                                                       | r tax return) Will this gr<br>No                               | ant create new jobs?                                                                              |                           |                               |                 |
|               |                 | # of Full-time Employee:<br>5                                                                                | (2020)                                                                               | # of Part-ti<br>5                                              | me Employees (2020)                                                                               |                           |                               |                 |
|               |                 | # of Jobs Created (2020<br>5                                                                                 |                                                                                      | # of Jobs R<br>5                                               | etained (2020)                                                                                    |                           |                               |                 |
|               |                 |                                                                                                    |                                                                                      |                                                                | C                                                                                                 | I have some edit          | its!                          |                 |
|               |                 | Tech Assistar                                                                                                | ce                                                                                   |                                                                |                                                                                                   |                           |                               |                 |
|               |                 | Assistance Expansion Pr<br>All applicants are requir<br>You can also find your ur<br>"Upload Docs" section o | ogram (TAEP).<br>ed to complete this training and<br>ique code on your Certificate o | consulting program before sul<br>f Completion. Important Note: | completion of the California Smu<br>imitting an application.<br>you will also need to upload a co |                           |                               |                 |
|               |                 | L                                                                                                    |                                                                                      |                                                                |                                                                                                   | I have some edit          | its!                          |                 |
|               |                 |                                                                                                    |                                                                                      | 2                                                              | By checking this                                                                                  | s box, you agree to these | e <u>terms and conditions</u> |                 |
| 3             | Save and Come   | Back Later                                                                                                   |                                                                                      |                                                                | 4 Everyth                                                                                         | ning is Good, Subr        | mit Application               |                 |

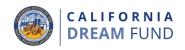

You will receive a confirmation email from <u>noreply@lendistry.com</u> to confirm your application has been received. If more information or documents are needed, Lendistry may contact you by email, phone, and/or text (if authorized) to verify the information you submitted. Lendistry is available to assist you in understanding what business information is needed and how to upload documents.

Confirmation emails come from Lendistry at <u>noreply@lendistry.com</u>. If you did not receive a confirmation email after submitting your application, please check your spam folder for emails from <u>noreply@lendistry.com</u> and add the email address to your email account's safe sender list.

TIP: Place "Lendistry" in your search bar.

|                      |                                                                                                    | Accessibility                                               |  |  |  |  |  |
|----------------------|----------------------------------------------------------------------------------------------------|-------------------------------------------------------------|--|--|--|--|--|
|                      | Applica                                                                                                    | ation Submitted                                             |  |  |  |  |  |
|                      | What it means: You have submitted a complete applicat                                                                              |                                                             |  |  |  |  |  |
|                      | What you should do: We will review your application and notify you via email if additional documentation or information is needed. |                                                             |  |  |  |  |  |
|                      | Re                                                                                                    | turn to Dashboard                                           |  |  |  |  |  |
|                      |                                                                                                    |                                                             |  |  |  |  |  |
| Terms and Conditions | About Lendistry                                                                                                    | Contact Us                                                  |  |  |  |  |  |
| Terms of Use         | About Us                                                                                                    | For assistance with the application,<br>call (866) 346-5718 |  |  |  |  |  |

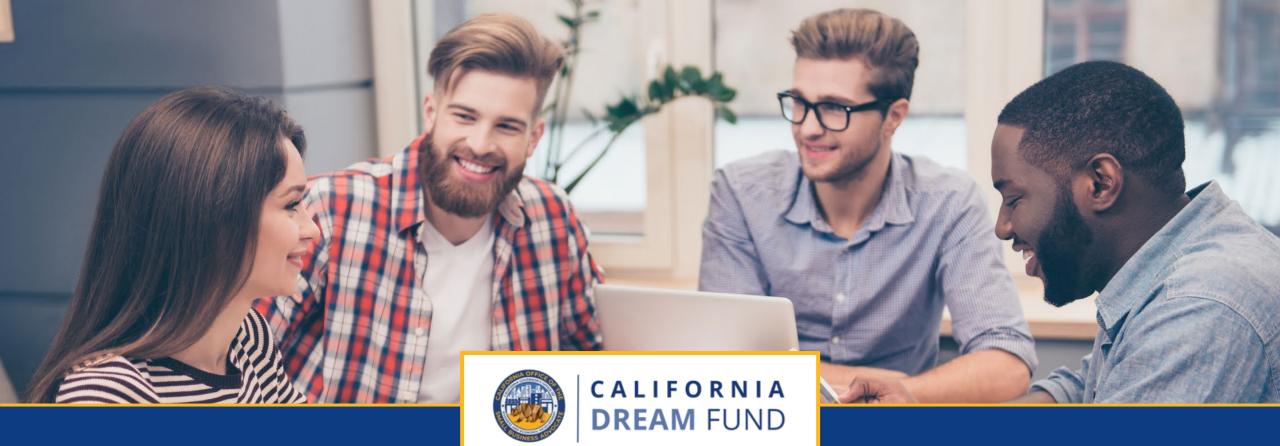

# **The Review Process**

The California Dream Fund is administered by the California Office of the Small Business Advocate (CalOSBA) through select centers of the Technical Assistance Expansion Program (TAEP).

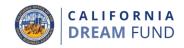

### How will I know if I was awarded a grant?

The application process for this program contains multiple stages of validation. You must first meet the program's minimum eligibility requirements in order to be considered for a grant. **Important Note: Meeting the minimum eligibility requirements does not guarantee a grant award.** 

Once you are determined to be eligible for this program, your application will then go through final validation to determine if you are approved or declined for funding. As part of this validation process, **you will be required to confirm certain information live over the telephone**. A member of Lendistry's team will reach out to you directly to complete this process.

Once your application is fully validated, you will receive an email from Lendistry to notify you if you have been approved or declined for grant funding.

### How do I check the status of my application?

You can check the status of your application at any time by signing into Lendistry's Portal using the username, password, and mobile number that you registered. Once signed in, the status will appear on the dashboard.

#### Sign into Lendistry's Portal here:

https://cadreamfund.mylendistry.com/landing

### My documents and bank information has been fully validated and I have been approved for funding. When will I receive funding?

Once your application has been fully validated and approved for grant funding, your grantee agreement and W-9 form will become available to you as a **DocuSign document** in Lendistry's Portal. Please sign in and follow the instructions from DocuSign to initial, sign, and date both documents.

#### Sign into Lendistry's Portal here:

https://cadreamfund.mylendistry.com/landing

## Important Note: Your funds will not be released until this is complete.

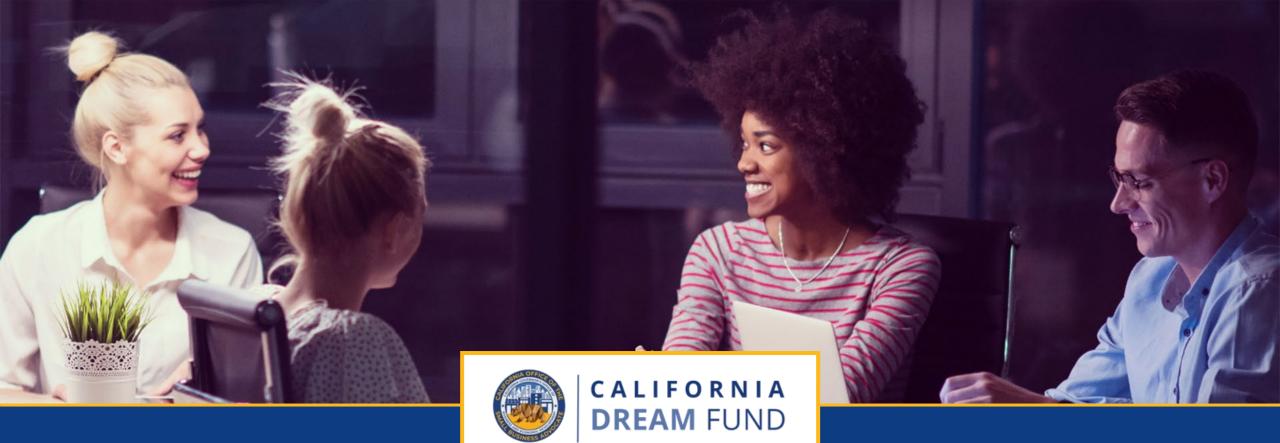

## Customer Experience Center 888-208-4984

Monday-Friday 7:00 a.m. – 7:00 p.m. PST

The California Dream Fund is administered by the California Office of the Small Business Advocate (CalOSBA) through select centers of the Technical Assistance Expansion Program (TAEP).